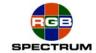

# MediaWall® 2000

October 24, 2005

# Creating Background and Foreground

Using backgrounds and foregrounds in MediaWall 2000 requires following a few simple requirements:

- The Compact Flash Card must be properly configured.
- The files names must comply to basic rules.

# A- Foreground and Background files naming:

#### A.1) Basic rule:

Do not use spaces in the file name; use " " instead. Use either JPEG or TIFF formats.

#### A.2) Make it easy for you:

A simple way to know the background or foreground resolution is to write it in the file name. For example, 3840x2400 NewYork.jpg would be a 3840x2400 pixels resolution of a New York city map. Please note that the resolution can be larger than the display area.

# **B- Compact Flash Card configuration:**

# **B.1) Formatting:**

In order to format the Compact Flash card, click on Start, then All Programs, then Accessories, then Command Prompt.

In the black DOS command window that opens, type format [CF\_Drive\_Letter]:/fs:fat/a:2048 (where CF Drive Letter is the letter assigned to the Compact Flash card by Windows), then press Enter (see below):

```
Command Prompt
Microsoft Windows XP [Version 5.1.2600]
(C) Copyright 1985-2001 Microsoft Corp.
C:\>format E:/fs:fat/a:2048
```

Close the DOS Command prompt black window.

#### **B.2) Creating the directories:**

In Windows, double click on My Computer, then on the Compact Flash card drive letter, and create two folders: bg and fg.

The **bg** folder is where you will drag the background images into.

The fq folder is where you will drag the foreground images into.

#### **RGB Spectrum**

Corporate Headquarters, USA 950 Marina Village Parkway Alameda, CA 94501

Phone: 510-814-7000 Fax: 510-814-7026

Corporate Headquarters. Europe La Clairiere Chemin des Abeilles Quartier De Malouesse 13080 Luynes, 13080, France

Phone: +33 442 240884